Міністерство освіти і науки України Національний Університет «Одеська політехніка» Інститут електротехніки та електромеханіки

В.П. Шевченко

# ЕЛІЕКТРИЧНІ МАШИНИ ТРАНСПОРТНИХ ЗАСОБІВ

МЕТОДИЧНІ ВКАЗІВКИ до лабораторних робіт для бакалаврів напрямку підготовки 141 "Електроенергетика, Електротехніка та Електромеханіка"

> Затверджено на засіданні кафедри електромеханічної інженерії протокол № 8 від 15.03.2023 р.

2023

#### <span id="page-1-0"></span>ЗМІСТ

Вступ

- [1.](#page-2-0) [Робота](#page-2-0) [№](#page-2-0)[1](#page-2-0) [Формування](#page-2-0) [вхідних](#page-2-0) [даних](#page-2-0)
- [2.](#page-6-0) [Робота](#page-6-0) [№2](#page-6-0)[Розрахунок](#page-6-0) [характеристик](#page-6-0) [на](#page-6-0) [ободі](#page-6-0) [колеса](#page-6-0)
- [3.](#page-10-0) [Робота](#page-10-0) [№3](#page-10-0)[Розрахунок](#page-10-0) [ступеневої](#page-10-0) [діаграми](#page-10-0) [реостатного](#page-10-0) [пуску](#page-10-0) [-](#page-10-0)  $\mathcal{G} = (R_{\Pi}), \quad \mathcal{G} = (I_a)$
- [4.](#page-11-0) [Робота](#page-11-0) [№4](#page-11-0)[Розрахунок](#page-11-0) [діаграми](#page-11-0) [пуску](#page-11-0) [при](#page-11-0) [живленні](#page-11-0) [від](#page-11-0) [регулятора](#page-11-0) [напруги](#page-11-0) [-](#page-11-0)  $\mathcal{G} = (I_a)$
- <u>[5.](#page-12-0) [Робота](#page-12-0) [№5](#page-12-0)[Розрахунок](#page-12-0) [діаграми](#page-12-0) [розгону](#page-12-0) [-](#page-12-0)</u>  $\theta = (I_{a})$ [.](#page-12-0)
- [6.](#page-13-0) [Робота](#page-13-0) [№6](#page-13-0)[Розрахунок](#page-13-0) [ступеневої](#page-13-0) [діаграми](#page-13-0) [реостатного](#page-13-0) [гальмування](#page-13-0) [-](#page-13-0)  $\mathcal{G} = (R_{\Pi}), \quad \mathcal{G} = (I_a).$

[7.](#page-14-0) [Робота](#page-14-0) [№7](#page-14-0)[Аналіз](#page-14-0) [експлуатаційних](#page-14-0) [характеристик](#page-14-0) [Література](#page-17-0)

#### ВСТУП

Лабораторні робрти присвячені аналізу властивостей двигунів постійного струму, що використовуються для приводу різноманітних транспортних засобів.

Для роботи з програмою необхідно запустити пакет "KP\_EM", ярлик якого знаходиться на робочому столі ПЕОМ, вибрати дисципліну "Тягові електричні машини" та опцію відповідного аналізу ТЕД

Програма розрахунку характеристик на ободі колеса дозволяє виконати наступні дослідження тягових двигунів постійного струму:

- розрахувати характеристики на ободі колеса –

 $\hat{g} = f(I_a), \ \eta = f(I_a), \ F = f(I_a);$ 

- розрахувати характеристики реостатного пуску -  $\mathcal{G} = f(R_{\Pi})$ ,  $\mathcal{G} = f(I_a)$ ;

- розрахувати характеристики пуску при живленні від регулятора напруги  $\mathcal{G} = f(I_a)$ ;
- розрахувати характеристики розгону  $\vartheta = (I_a)$ ;
- розрахувати характеристики реостатного гальмування  $\mathcal{G} = (R_{\text{T}}), \ \ \mathcal{G} = (I_a)$ ;

При розрахунках характеристик на ободі колеса у якості змінних параметрів можуть бути: передаточне відношення редуктора ( $\mu$ ); діаметр колеса транспортного засобу  $(D_{\text{k}})$ ; характеристика намагнічування двигуна.

Характеристики режимів роботи досліджуються при різних значеннях початкового прискорення транспортного засобу (a<sub>cp</sub>) та коефіцієнта пульсації струму якоря  $(k<sub>i</sub>)$ .

#### [Зміст](#page-1-0)

#### <span id="page-2-0"></span>1. РОБОТА №1 ФОРМУВАННЯ ВХІДНИХ ДАНИХ

#### **1.1. Перелік вхідних даних**

Файл вхідних даних можна формувати в ручному режимі, заносячи дані в таблиці рис. 1.1 або в автоматичному режимі, для чого необхідно в будь яку папку загрузити файли результатів електромагнітного розрахунку двигуна - \***.ipt, \*.r1, \*.xxx**.

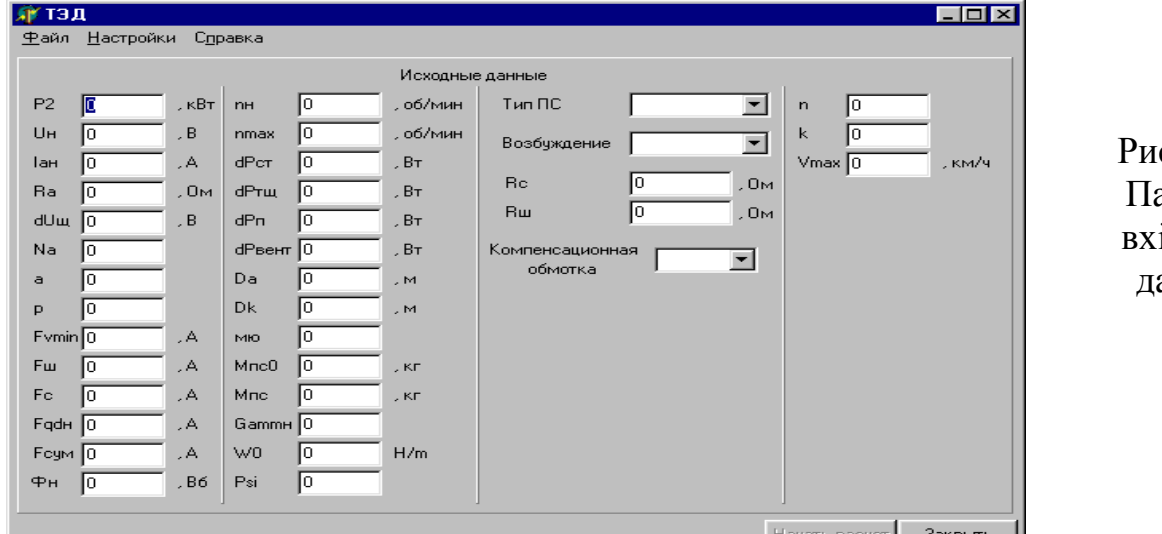

 $c. 1.1.$ анель ідних даних

P2 – номінальна потужність двигуна, *кВт*;

Uн – номінальна напруга двигуна, *В*;

Iaн – номінальний струм двигуна, *А*;

 $Ra -$  сумарний активний опір кола якоря (  $R_{\rm a} = R_{\rm os} + R_{\rm oc} + R_{\rm o \rm ZH}$  ), *Ом*;

dUщ – падіння напруги на щітках, *В*;

Na – число ефективних провідників обмотки якоря;

a – число пар паралельних кіл обмотки якоря;

p – число пар полюсів двигуна;

Fvmin – мінімальне м.р.с. двигуна, *А*;

Fш – номінальна м.р.с. шунтової обмотки двигуна, *А*;

Fс – номінальна м.р.с. серіїсной обмотки двигуна, *А*;

Fqdн – номінальне значення поперечної реакції якоря, *А*;

Fсум – сумарна м.р.с. двигуна, *А*;

Фн – номінальний потік двигуна, *Вб*;

nн – номінальна частота обертів валу двигуна, *об/хв*;

nmax – максимальна частота обертів двигуна, *об/хв*;

dPст, dPтщ, dPп, dPвент – номінальні втрати на вентиляцію, тертя щіток, тертя підшипників, вентиляцію, *Вт*;

Da, Dk – діаметри якоря та ведучого колеса, *м*;

мю – передатне відношення редуктора;

Mпс0, Mпс – маса ненавантаженого та навантаженого рухомого складу, *кг*;

Gammн – коефіцієнт інерції обертових частин нормально навантаженого рухомого складу;

W0 – середній питомій опір руху за час реостатного пуску; *Н/м*;

Psi – коефіцієнт тертя колеса рухомого складу о поверхню руху;

Rc, Rш – активний опір серіїсної та шунтової обмоток, *Ом*;

n – число послідовно з'єднаних тягових двигунів;

k – число паралельних гілок тягових двигунів;

Vmax – максимальна швидкість рухомого складу, *км/год*;

Тип ПС – тип рухомого складу (трамвай, тролейбус);

возбуждение – тип збудження тягових двигунів (змішане, серіїсне, шунтове);

Усі данні можна ввести вручну чи, якщо маються файли розрахунку двигунів постійного струму "MPT", натиснув в пункту меню "Файл" кнопку "Загрузить", в віконці що з'явилося обрати пункт "Файлы расчета МПТ (\*.ipt)" та указати на необхідний файл. У цьому випадку програма завантажить не усі необхідні дані. Решту необхідно ввести вручну.

Якщо потрібні дані тролейбуса чи трамваю , натиснути в віконці "Тип ПС" стрілочку обрати тролейбус чи трамвай. У цьому випадку програма автоматично заповнить поля Мпс0, Мпс, Gammн, W0, Psi, n, k значеннями: 10000; 19000; 0,15; 120; 0,35; 1; 0 для тролейбусу та значеннями: 17000; 26000; 0,2; 50; 0,15; 2; 2 для трамваю.

Коли усі необхідні данні введені, то можна зберегти у пам'яті ці данні за допомогою кнопки "Файл|Сохранить". У наступний раз, коли необхідно бути користуватися програмою, можна завантажити усі вхідні дані за допомогою кнопки "Файл|Загрузить", та обравши у віконці пункт "Файлы исходных данных ТЭД (\*.tdi)" обрати необхідний файл.

Якщо введені усі необхідні данні, активується кнопка "Начать расчет" і можливо починати розрахунок. Якщо данні не збережені у пам'яті то програма попросить зберегти їх, і після цього розрахунок можна продовжувати.

У формі що з'явиться на закладці "Характеристикики на ободе колеса" ввести необхідні значення та натиснути відповідну кнопку "Изменить". Якщо треба встановити стандартні значення струмів та потоків то необхідно натиснути відповідні кнопки "По умолчанию".

Якщо треба змінити кількість точок то у необхідних віконцях ввести необхідну кількість. Обов'язково необхідно ввести відносне значення струмів та потоків яке дорівнює 1. Якщо цього не було зроблено то програма автоматично доповнить необхідні данні одиницею. Також необхідно вводити значення в порядку зростання. Якщо це не зроблене то програма також автоматично відсортує введені значення у необхідному порядку

## **1.2. Настроювання характеристик**

Для виконання досліджень необхідно задати кількість точок та значення струму якоря, та магнітного потоку, для яких необхідно розрахувати характеристики на ободі колеса (рис.1.2). При розрахунках можливо використовувати закладені характеристики додаткових втрат (рис. 1.3), втрат у передачі (рис. 1.4), характеристики намагнічування (рис. 1.5), або занести необхідні, користуючись відповідними опціями панелі рис. 1.1.

В програмі автоматично встановлюється стандартна кількість відносних значень струмів у яких треба розраховувати характеристики на ободі колеса шести та їх стандартне значення 0,3; 0,5; 0,75; 1; 1,5; 2. Також автоматично встановлюється стандартна кількість відносних значень потоків трьом та стандартне значення їх 0,5; 0,75; 1. Якщо потрібно, ці значення можна змінити. Для цього треба натиснути кнопку "Настройки". Якщо треба встановити стандартні значення струмів та потоків то необхідно натиснути відповідні кнопки "По умолчанию".

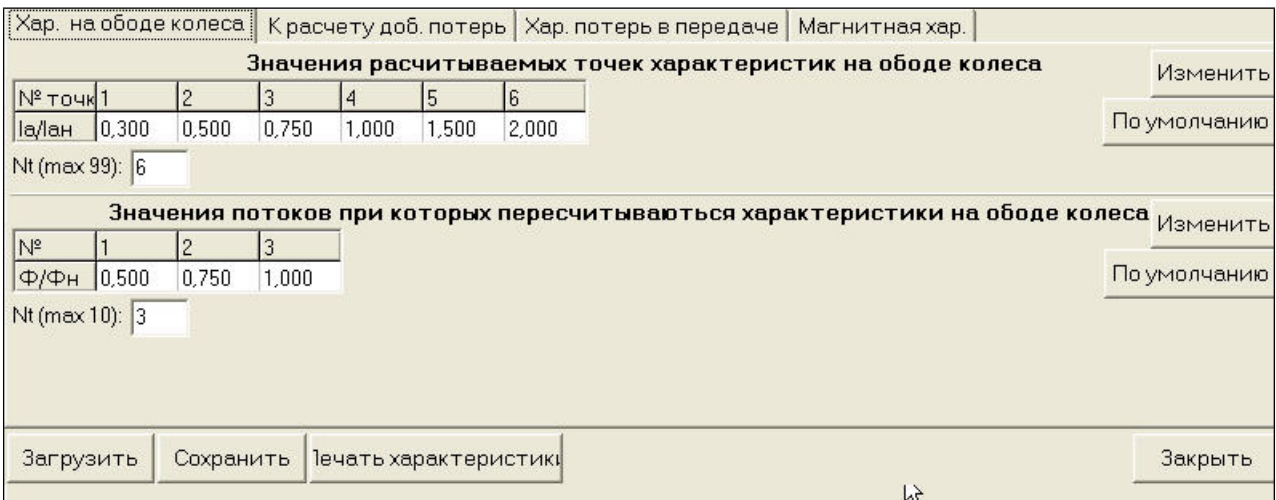

Рис. 1.2

При завантаженні даних з файлів розрахунку МПС, магнітна характеристика буде відповідати характеристики з файлу \*.ххх, а якщо цього не було зроблено магнітна характеристика буде відповідати універсальній.

Якщо треба змінити магнітну характеристику, характеристику до розрахунку додаткових втрат чи характеристики втрат у передачі то на відповідній вкладці необхідно змінити кількість точок, відносні значення та натиснути кнопку "Изменить". Також можливо завантажити та зберегти усі ці данні, для цього необхідно натиснути кнопки "Загрузить" та "Сохранить" відповідно. Для повернення стандартних значень треба натиснути кнопку "По умолчанию". Стандартні значення магнітної характеристики (універсальної), характеристик до розрахунку додаткових втрат та характеристики втрат у передачі вказані у табл. 1.1., табл. 1.2. та таблю 1.3. відповідно.

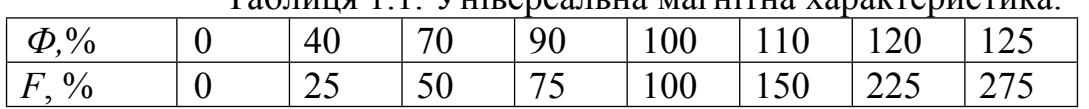

Таблиця 1.1. Універсальна магнітна характеристика.

Таблиця 1.2. До розрахунку додаткових втрат.

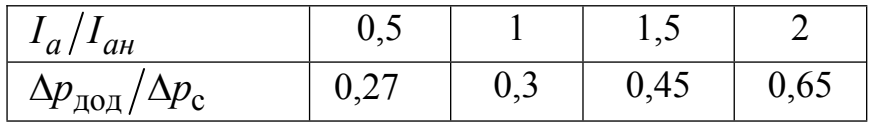

|                               |                                                    |  | Tavimua 1.5. Auguntephetma Bipat y hepela il. |    |    |      |
|-------------------------------|----------------------------------------------------|--|-----------------------------------------------|----|----|------|
| $P_1/P_{\rm H} \cdot 100, \%$ | $\vert 200 \vert 150 \vert 125 \vert 100 \vert 75$ |  | $\vert 60 \vert$                              | 50 | 40 |      |
| $\Delta p_{\Pi}^*$ ,%         |                                                    |  |                                               |    |    | 18,5 |

Таблиця 1.3. Характеристика втрат у передачі.

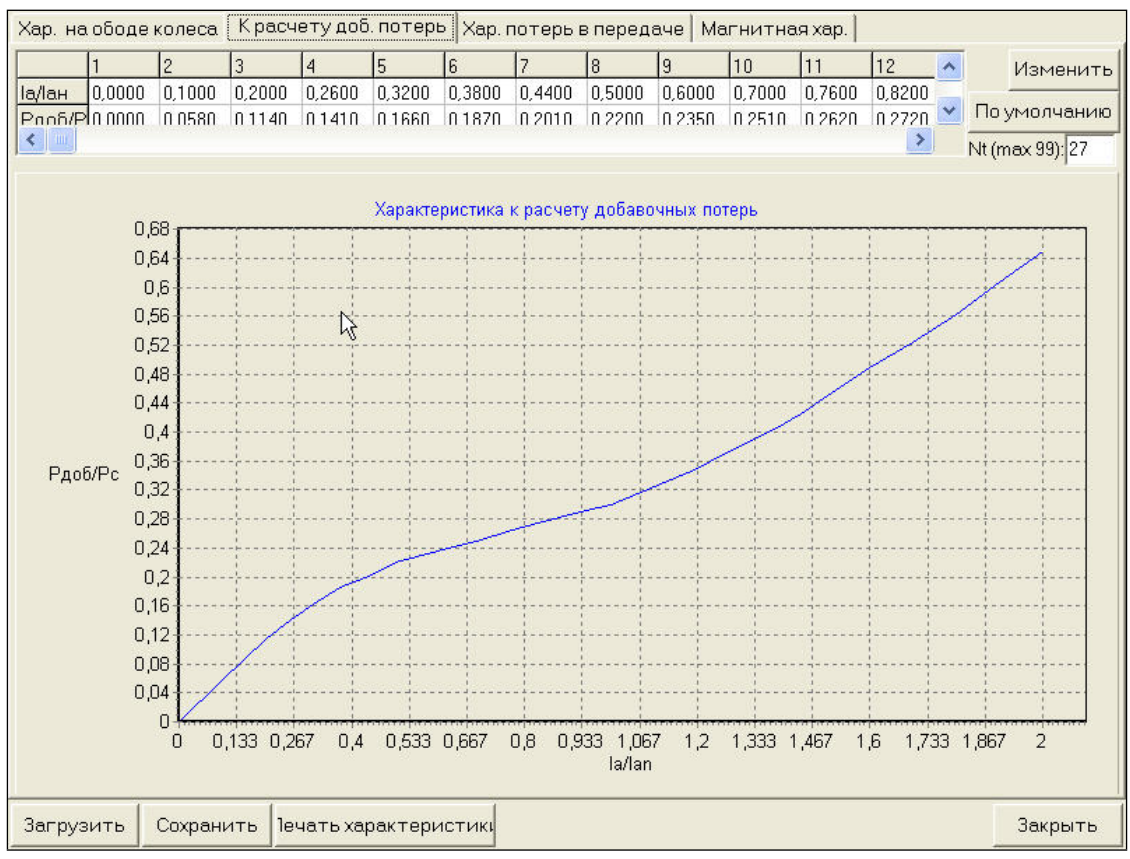

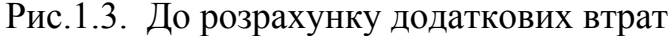

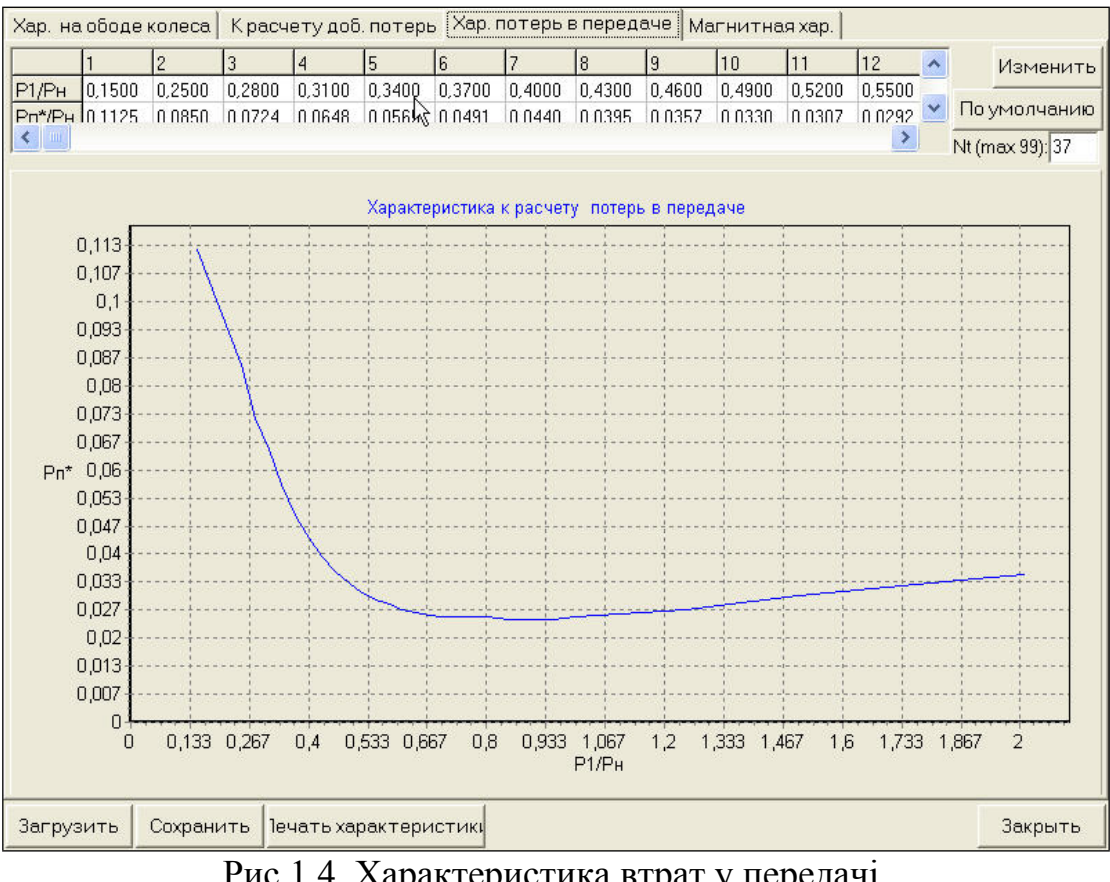

Рис.1.4. Характеристика втрат у передачі.

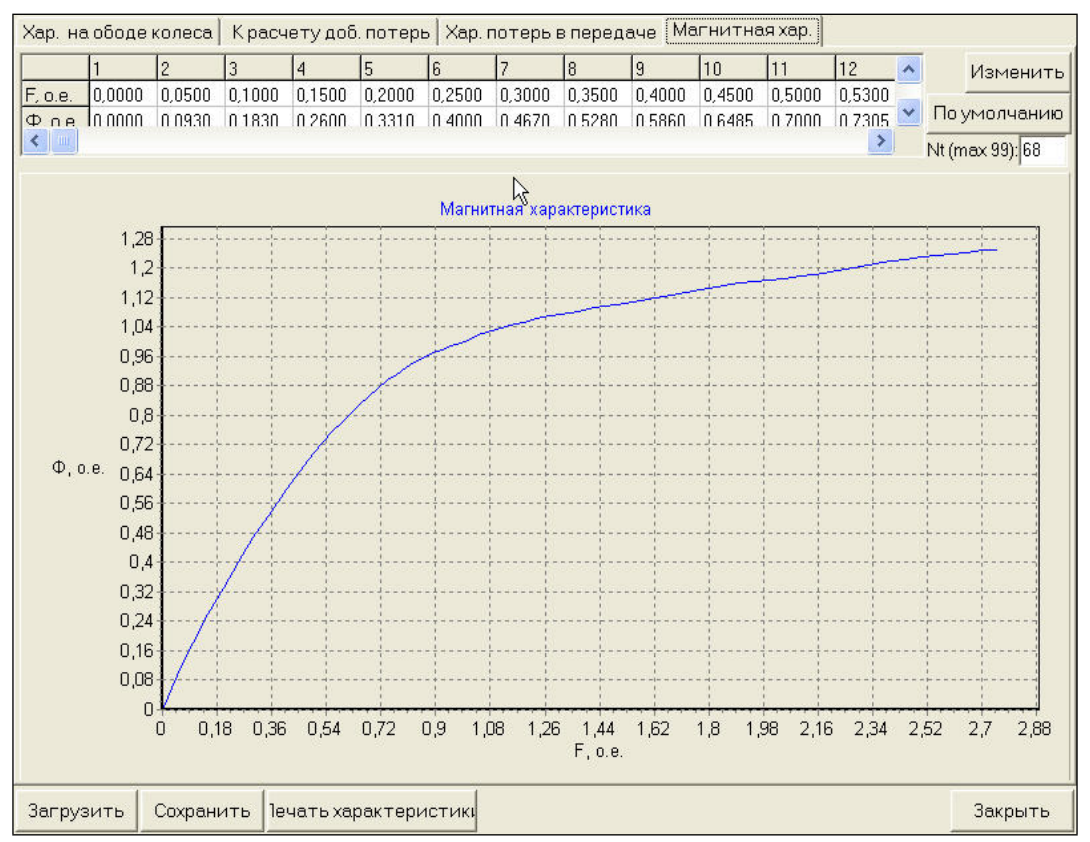

Рис. 1.5. Універсальна магнітна характеристика.

#### <span id="page-6-0"></span>[Зміст](#page-1-0)

### 2. РОБОТА №2 РОЗРАХУНОК ХАРАКТЕРИСТИК НА ОБОДІ КОЛЕСА

При розрахунках характеристик на ободі колеса у якості змінних параметрів можуть бути: передаточне відношення редуктора ( $\mu$ ); діаметр колеса транспортного засобу  $(D_{\text{k}})$ ; характеристика намагнічування двигуна.

Результати розрахунку характеристик на ободі колеса формуються у вигляді трьох таблиць для відповідних значень магнітного потоку (рис. 2.1, рис. 2.2, рис. 2.3) та характеристик (рис. 2.4, рис. 2.5, рис. 2.6)

При розрахунку характеристик у деяких точках значення усіх елементів будуть дорівнювати нулю. Це викликано тим, що швидкість рухомого складу не повинна перевищувати максимальної швидкості, а також швидкості, котру двигун може розвити з колесом  $D_{\textrm{\tiny K}}$  та редуктором з передатнім відношенням  $\mu$  (  $V_{\text{max}} = 0.189 \cdot n_{\text{max}} \cdot D_{\text{k}}/\mu$ .

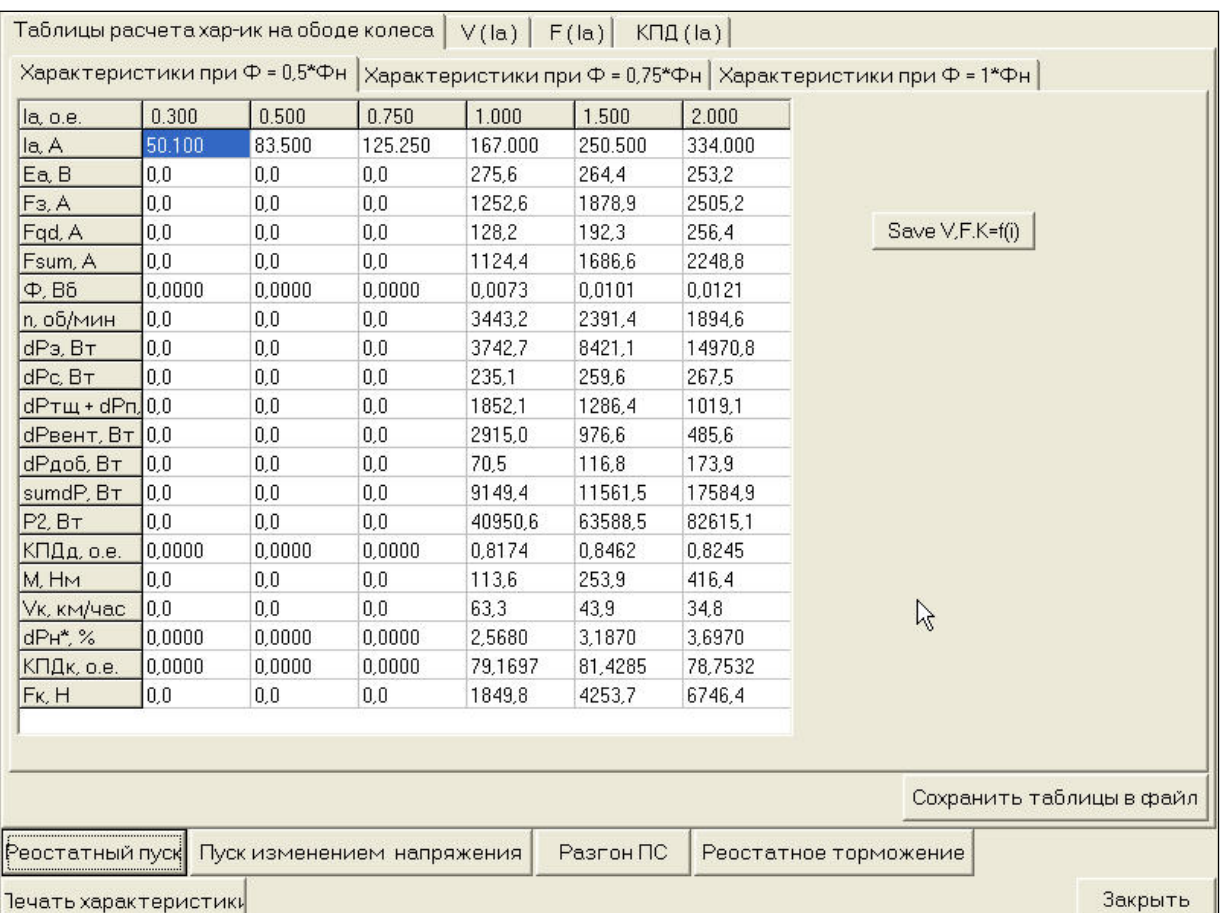

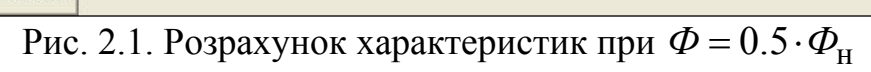

| la, o.e.                 | 0.300  | 0.500  | 0.750   | 1.000    | 1.500   | 2.000   |                 |
|--------------------------|--------|--------|---------|----------|---------|---------|-----------------|
| la, A                    | 50.100 | 83,500 | 125.250 | 木167.000 | 250.500 | 334.000 |                 |
| Ea, B                    | 0,0    | 0,0    | 281,2   | 275,6    | 264,4   | 253,2   |                 |
| Fз, A                    | 0,0    | 0,0    | 1579,4  | 2105,9   | 3158,8  | 4211,7  |                 |
| Fqd, A                   | 0,0    | 0,0    | 161,7   | 215,5    | 323,3   | 431,1   | Save V,F,K=f(i) |
| Fsum, A                  | 0,0    | 0,0    | 1417.7  | 1890,3   | 2835,5  | 3780,6  |                 |
| $\Phi$ , B <sub>6</sub>  | 0,0000 | 0,0000 | 0,0087  | 0,0109   | 0,0137  | 0,0151  |                 |
| n, об/мин                | 0,0    | 0,0    | 2921,9  | 2294,2   | 1748,3  | 1522,8  |                 |
| $dP_3$ , $BT$            | 0,0    | 0,0    | 2105,3  | 3742,7   | 8421,1  | 14970,8 |                 |
| dPc, BT                  | 0.0    | 0,0    | 265,7   | 288,0    | 303,6   | 298.3   |                 |
| $dPrH + dPn, 0,0$        |        | 0,0    | 1571,7  | 1234,0   | 940,4   | 819,1   |                 |
| $d$ Рвент, $B$ т $ 0,0 $ |        | 0,0    | 1781,2  | 862,2    | 381,6   | 252,1   |                 |
| dРдоб, Вт                | 10.0   | 0,0    | 69.1    | 86,4     | 136,6   | 193,9   |                 |
| sumdP, BT                | 10,0   | 0,0    | 6043,5  | 6547.3   | 10684,3 | 17202,3 |                 |
| P2, BT                   | 0,0    | 0,0    | 31531,5 | 43552,7  | 64465,7 | 82997,7 |                 |
| КПДд о.е.                | 0,0000 | 0,0000 | 0,8392  | 0,8693   | 0,8578  | 0,8283  |                 |
| M, HM                    | 0,0    | 0,0    | 103,1   | 181,3    | 352,1   | 520.5   |                 |
| Vк, км/час               | 0,0    | 0.0    | 53.7    | 42,2     | 32,1    | 28,0    |                 |
| dPH*, %                  | 0,0000 | 0,0000 | 2,5000  | 2,5680   | 3,1870  | 3,6970  |                 |
| КПДк, о.е.               | 0,0000 | 0,0000 | 81,4162 | 84,3635  | 82,5957 | 79,1350 |                 |
|                          | 0,0    | 0,0    | 1726,1  | 3146,4   | 5983,3  | 8473,6  |                 |

Рис. 2.2. Розрахунок характеристик при  $\Phi = 0.75 \cdot \Phi_{\rm H}$ 

| Таблицы расчета хар-ик на ободе колеса       |        |                            |         | $V($ la)   | $F(\vert a)$ | $K\Pi\mathfrak{a}$ (la) |                                                                                              |  |
|----------------------------------------------|--------|----------------------------|---------|------------|--------------|-------------------------|----------------------------------------------------------------------------------------------|--|
|                                              |        |                            |         |            |              |                         | Характеристики при Ф = 0,5*Фн   Характеристики при Ф = 0,75*Фн   Характеристики при Ф = 1*Фн |  |
| la, o.e.                                     | 0.300  | 0.500                      | 0.750   | 1.000      | 1.500        | 2.000                   |                                                                                              |  |
| la, A                                        | 50.100 | 83.500                     | 125.250 | 167.000    | 250.500      | 334.000                 |                                                                                              |  |
| Ea, B                                        | 0,0    | 286,8                      | 281,2   | 275,6      | 264,4        | 253,2                   |                                                                                              |  |
| Fз, A                                        | 0,0    | 1915,0                     | 2872,5  | 3830,0     | 5745,0       | 7660,0                  |                                                                                              |  |
| Fqd, A                                       | 0,0    | 196,0                      | 294.0   | 392,0      | 588,0        | 784.0                   | Save V,F.K=f(i)                                                                              |  |
| Fsum, A                                      | 0,0    | 1719,0                     | 2578.5  | 3438,0     | 5157,0       | 6876.0                  |                                                                                              |  |
| $\Phi$ , B <sub>6</sub>                      | 0,0000 | 0,0102                     | 0,0131  | 0,0146     | 0,0161       | 0,0171                  |                                                                                              |  |
| n, об/мин                                    | 0,0    | 2558,3                     | 1945,4  | 1712,6     | 1494,0       | 1347,2                  |                                                                                              |  |
| dPa, BT                                      | 0,0    | 935,7                      | 2105,3  | 3742,7     | 8421,1       | 14970,8                 |                                                                                              |  |
| dPc, BT                                      | 0,0    | 295,4                      | 325,6   | 333,3      | 328,5        | 317,2                   |                                                                                              |  |
| $dP$ T <sub>H</sub> + $dPn$ <sub>1</sub> 0,0 |        | 1376,1                     | 1046,4  | ゃ<br>921,2 | 803,6        | 724.6                   |                                                                                              |  |
| dPвент, Bт                                   | 0,0    | 1195,5                     | 525,7   | 358,7      | 238,1        | 174,6                   |                                                                                              |  |
| dРдоб, Bт                                    | 0,0    | 65,0                       | 84,7    | 100,0      | 147,8        | 206,2                   |                                                                                              |  |
| sumdP, BT                                    | 0.0    | 4034,7                     | 4338,3  | 5789,9     | 10440,1      | 17061,4                 |                                                                                              |  |
| P <sub>2</sub> BT                            | 0,0    | 21015,3                    | 33236,7 | 44310,1    | 64709,9      | 83138,6                 |                                                                                              |  |
| КПДд, о.е.                                   | 0,0000 | 0,8389                     | 0,8845  | 0,8844     | 0,8611       | 0,8297                  |                                                                                              |  |
| M, HM                                        | 0,0    | 78,5                       | 163,2   | 247,1      | 413,6        | 589,4                   |                                                                                              |  |
| Vк, км/час                                   | 0,0    | 47,0                       | 35,7    | 31,5       | 27,5         | 24,8                    |                                                                                              |  |
| $dPH^*$ , %                                  | 0,0000 | 2,7889                     | 2,5000  | 2,5680     | 3,1870       | 3,6970                  |                                                                                              |  |
| КПДк, о.е.                                   | 0,0000 | 81,1047                    | 85,9544 | 85,8753    | 82,9207      | 79,2757                 |                                                                                              |  |
| F <sub>K</sub> H                             | 0,0    | 1308,9                     | 2885,0  | 4365,0     | 7055,9       | 9611,5                  |                                                                                              |  |
|                                              |        |                            |         |            |              |                         | Сохранить таблицы в файл                                                                     |  |
|                                              |        |                            |         |            |              |                         |                                                                                              |  |
| Реостатный пуск                              |        | Пуск изменением напряжения |         |            | Разгон ПС    |                         | Реостатное торможение                                                                        |  |
| <b>Печать характеристики</b>                 |        |                            |         |            |              |                         | Закрыть                                                                                      |  |

Рис. 2.3. Розрахунок характеристик при  $\Phi = \Phi_{\rm H}$ 

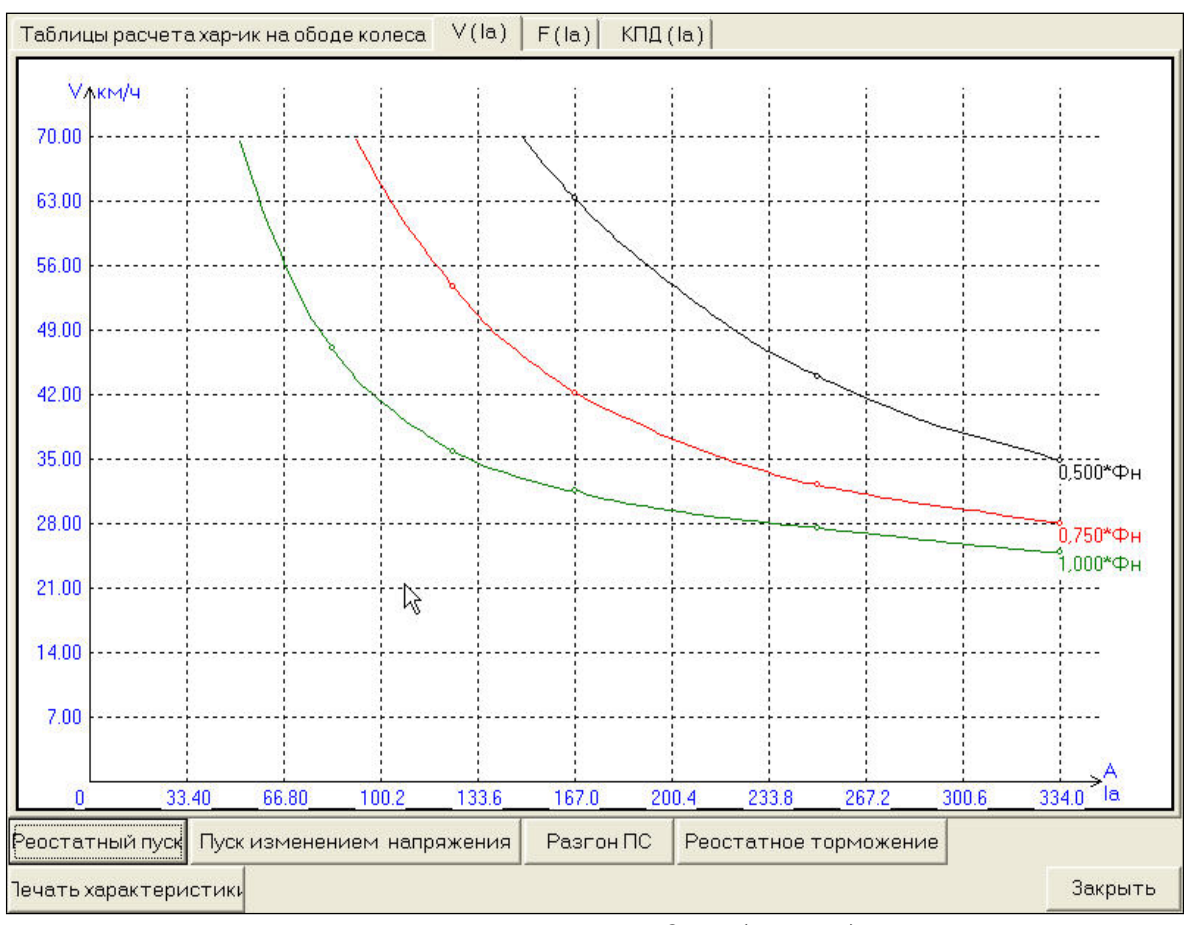

Рис. 2.4. Залежності  $\mathcal{G}_k = (I_a, \Phi)$ 

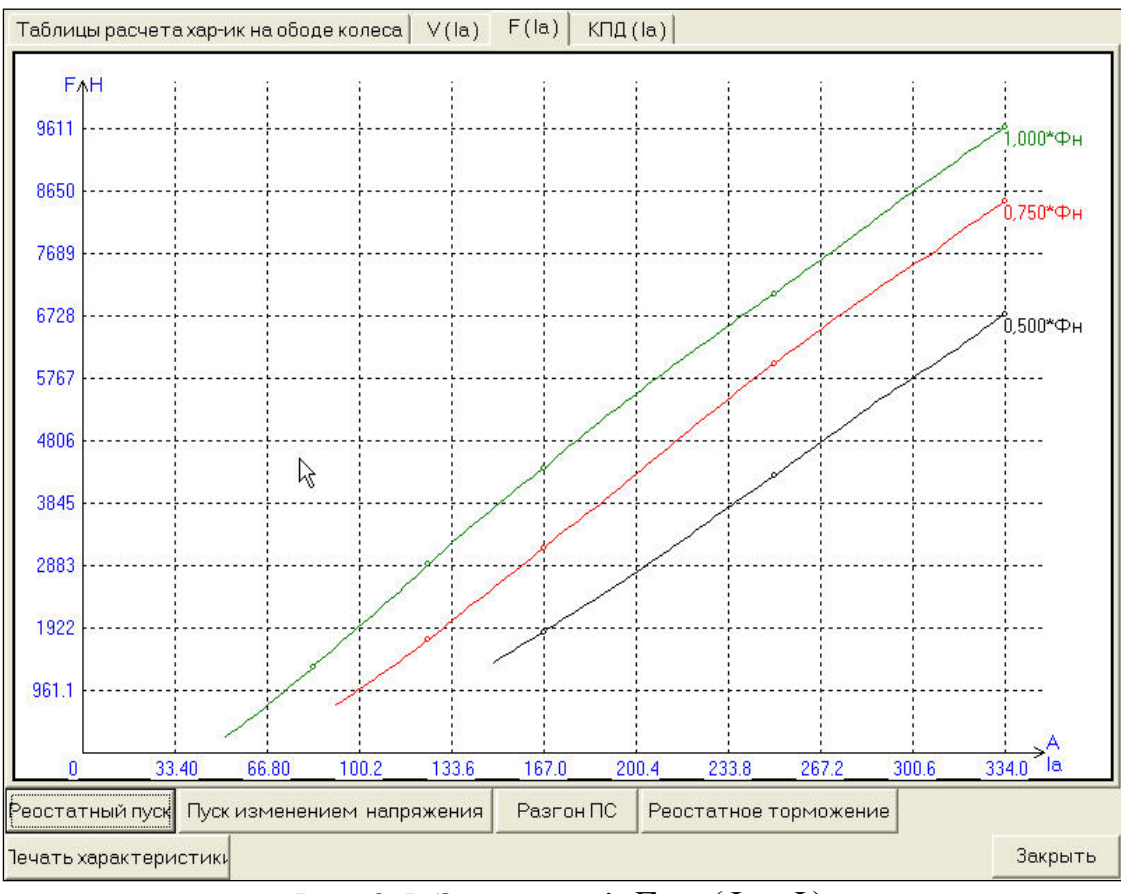

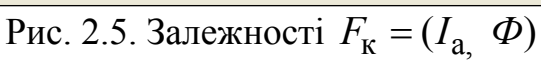

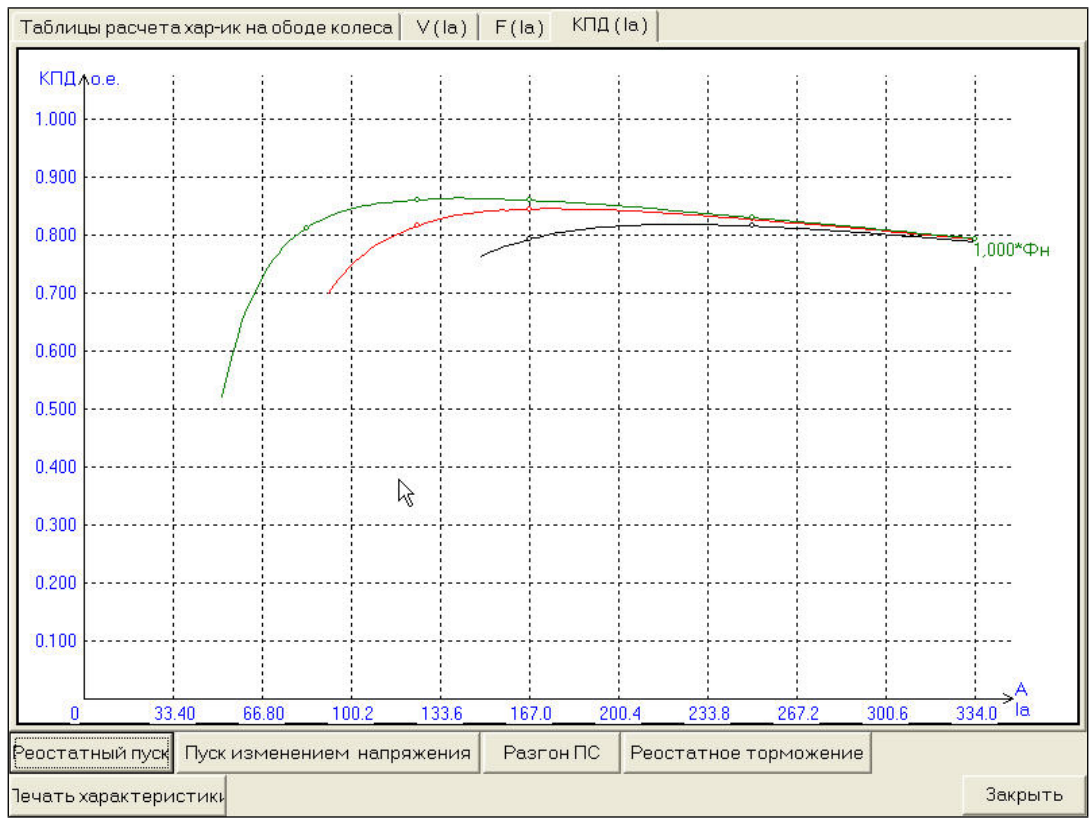

Рис. 2.6. Залежності  $\eta_{\kappa} = (I_{a}, \phi)$ 

[Зміст](#page-1-0)

# <span id="page-10-0"></span>3. РОБОТА №3 РОЗРАХУНОК СТУПЕНЕВОЇ ДІАГРАМИ РЕОСТАТНОГО ПУСКУ -  $\mathcal{G} = (R_{\Pi}), \quad \mathcal{G} = (I_a)$

Можна змінювати початкове прискорення транспортного засобу (a<sub>cp</sub>) та коефіцієнт пульсації струму якоря  $(k_i)$ . В програмі автоматично пропонується  $a_{\rm cp} = 0.5$  та  $k_i = 0.1$ . Обмеженнями при вводі даних є: 0 <  $k_i$  < 0.5 та  $a_{\rm cp} \ge 0.2$ .

Якщо введені дані знаходяться у цих границях то активується кнопка "Построить пусковую диаграмму".

У результаті розрахунку будується характеристика  $\mathcal{G}_{K}(I_{a})$  при повному полі та частини реостатних характеристик між струмами  $I_{n\min}$  та  $I_{n\max}$  при введених пускових опорах, значення яких виписується біля кожної реостатної характеристики, у правій частині; характеристику  $\mathcal{G}_k(R_n)$ , яка має вигляд ступеневої лінії. У заголовку надаються значення початкового прискорення  $a_{\rm cn}$ , середнього струму при пуску  $I_{\Pi}$ , коефіцієнту пульсації струму  $k_i$  та кількості ступенів.

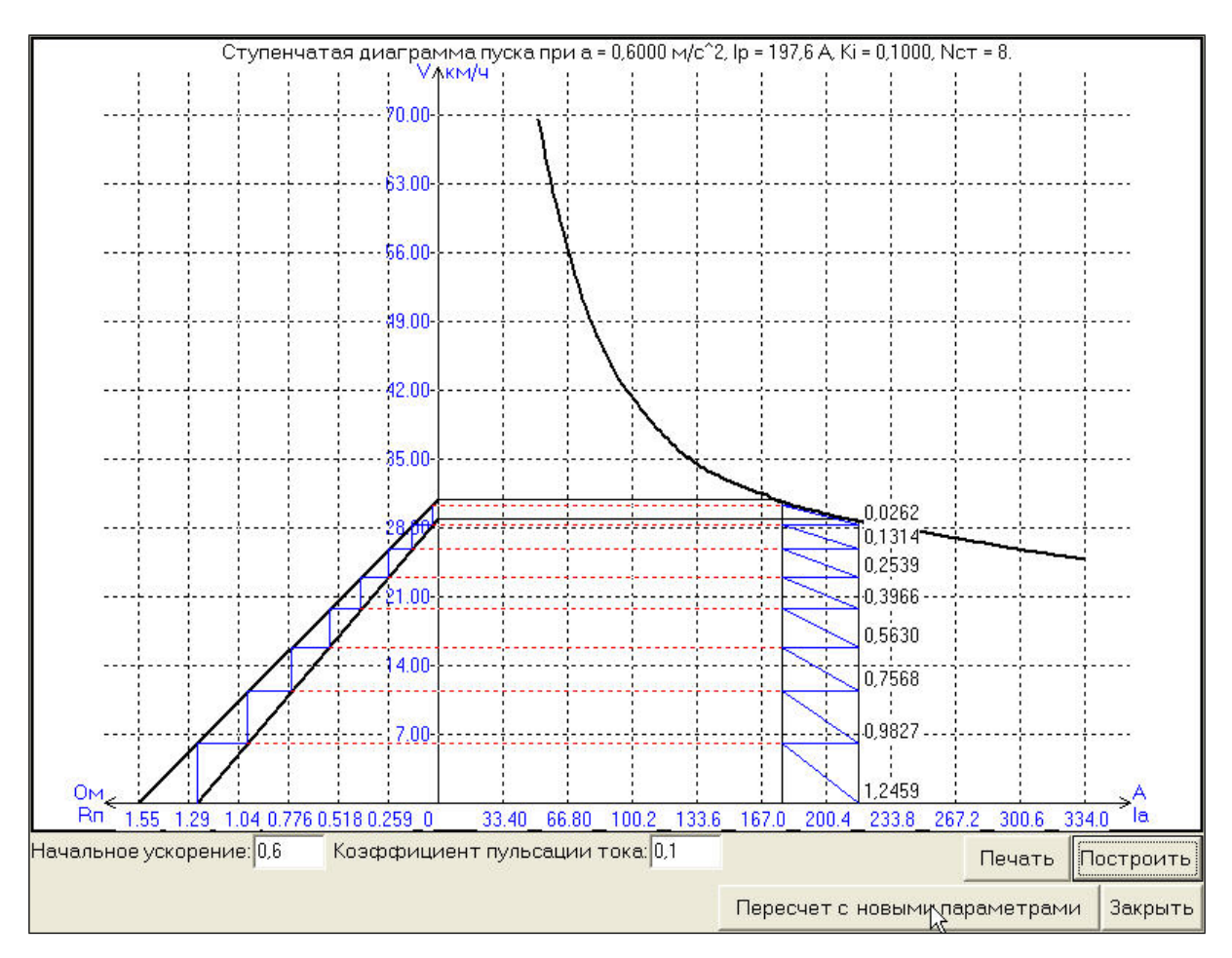

Рис. 3.1. Залежності  $\mathcal{G} = (R_{\Pi})$ ,  $\mathcal{G} = (I_{a}, R_{\Pi})$ 

#### [Зміст](#page-1-0)

#### <span id="page-11-0"></span>4. РОБОТА №4 РОЗРАХУНОК СТУПЕНЕВОЇ ДІАГРАМИ ПУСКУ ПРИ ЖИВЛЕННІ ВІД РЕГУЛЯТОРА НАПРУГИ –  $\mathcal{G} = (I_a, \lambda)$

Можна змінювати початкове прискорення транспортного засобу  $(a_{cp})$  та коефіцієнт пульсації струму якоря  $(k_i)$ .

За результатами розрахунку будується характеристики  $\mathcal{G}_{\kappa}(I_a)$  при повному полі

У заголовку діаграми надаються значення: початкового прискорення a<sub>cp</sub>; середнього струму при пуску  $I_p$ ; коефіцієнта пульсації струму  $k_i$  та кількості ступнів  $N_{\rm cr}$  регулювання напруги.

Кожна ступінь регулювання напруги при пуску характеризується коефіцієнтом заповнення  $\lambda = U_{\text{cp}}/U$ , тому біля кожної зі ступіней виписується значення цього коефіцієнту і завдяки цьому можливо налагодити перетворювач напруги, щоб отримати необхідну характеристику пуску.

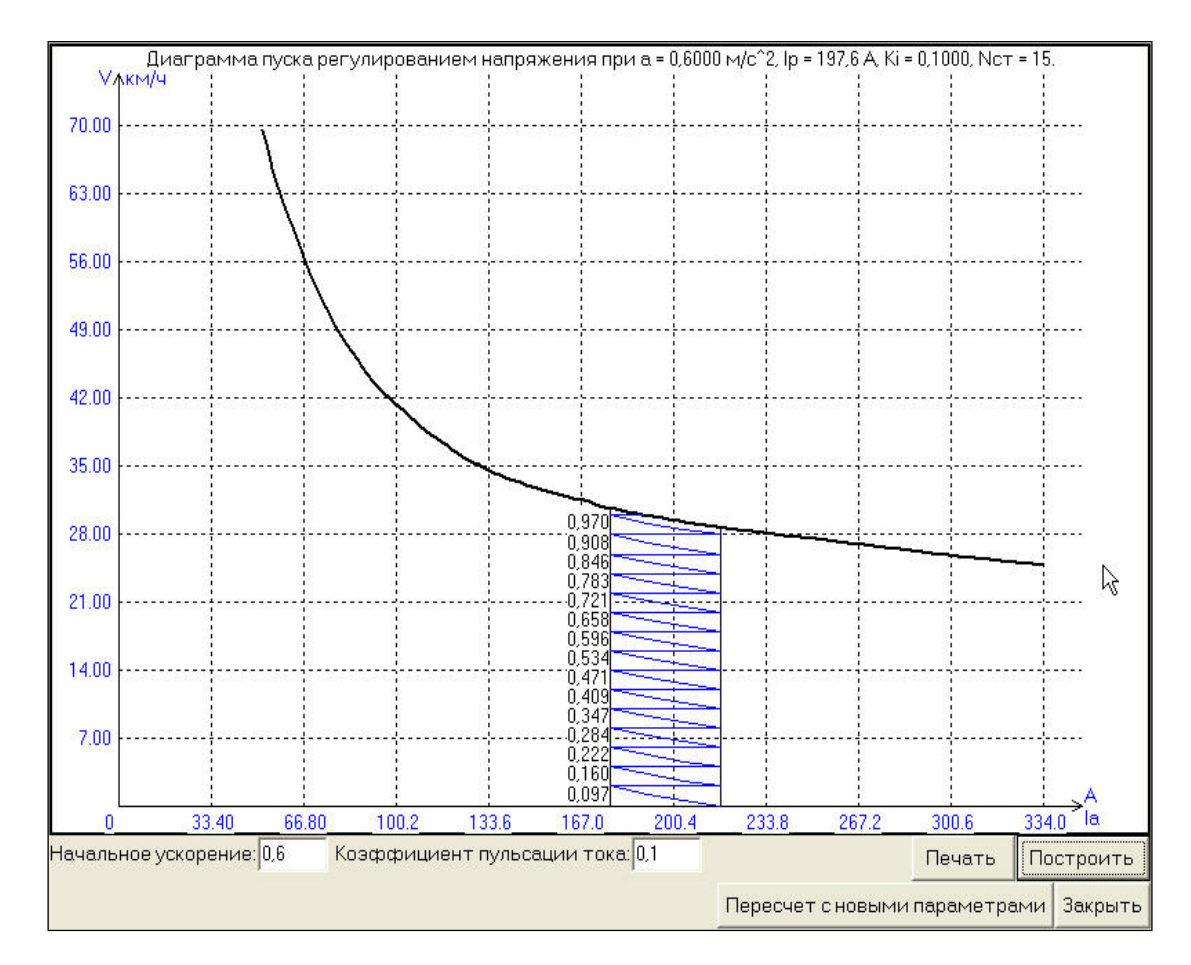

Рис. 4.1. Діаграма пуску  $\mathcal{G} = f(I_a, \lambda)$ 

#### [Зміст](#page-1-0)

### <span id="page-12-0"></span>5. РОБОТА №5 РОЗРАХУНОК ДІАГРАМИ РОЗГОНУ -  $\mathcal{G} = (I_a)$ .

Користувач може змінювати початкове прискорення транспортного засобу (  $a_{\rm cp}$ ), коефіцієнт пульсації струму якоря  $(k_i)$  та значення швидкості  $\mathcal{G}_{\rm p}$ , до якої потрібно розганяти рухомий склад.

На рис. 5.1 наведені: характеристика  $\mathcal{G}_{\kappa}(I_a)$  при повному полі; характеристики  $\mathcal{G}_{K}(I_{a})$  при шунтуванні обмотки збудження двигуна; опори шунтових реостатів біля кожної ступені шунтування. У заголовку характеристики надаються: швидкість $\mathcal{G}_0$ , від котрої розпочався розгін рухомого складу; швидкість, до котрої виконається розгін —  $\mathcal{G}_p$ ; початкове прискорення  $a_{cp}$ ; середній струм при пуску  $I_{\Pi}$ ; коефіцієнту пульсації струму  $k_i$ . Ці данні можна використовувати при визначенні опорів шунтових реостатів.

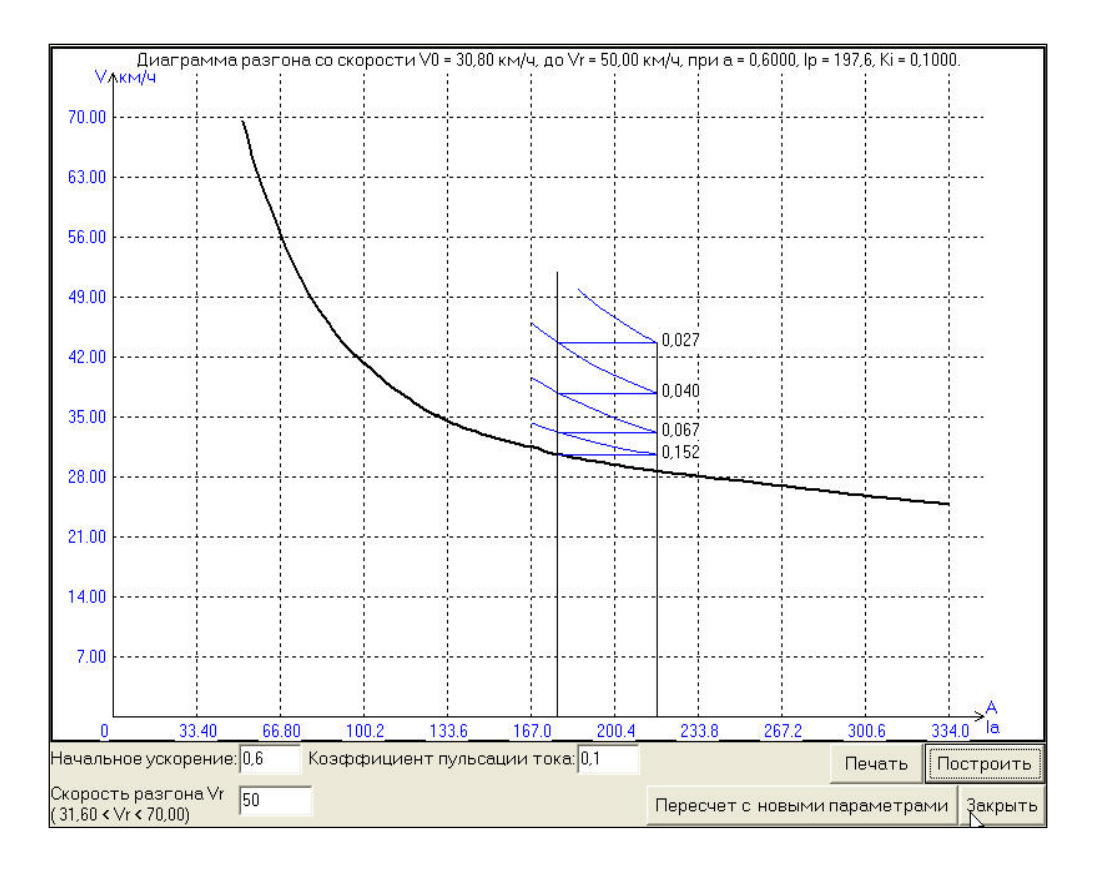

Рис. 5.1. Залежність  $\mathcal{G} = f(I_a)$ 

# <span id="page-13-0"></span>6. РОБОТА №6 РОЗРАХУНОК СТУПЕНЕВОЇ ДІАГРАМИ РЕОСТАТНОГО ГАЛЬМУВАННЯ -  $\mathcal{G} = (R_{\Pi}), \qquad \mathcal{G} = (I_a)$

Вхідні дані для реостатного гальмування збігаються з вхідними даними для регулювання швидкості вверх від номіналу крім того, що вводиться не швидкість до якої треба розігнати рухомий склад, а швидкість  $\mathcal{G}_{_{\rm T}}$  з якої треба гальмувати рухомий склад та значення коефіцієнту  $\alpha$ , який є коефіцієнтом послаблення поля, за умови  $0, 2 < \alpha < 1$ .

За результатами розрахунку у правий частині діаграми знаходяться: характеристика  $\mathcal{G}_{K}(I_{a})$  при повному полі; характеристики  $\mathcal{G}_{K}(I_{a})$  при послабленому полі; частини реостатних характеристик, введених у коло якоря гальмових реостатів, значення опорів котрих зазначені біля відповідних кривих. У лівий частині зображення наведена східчаста лінія між характеристиками  $\mathcal{G}(R_{\rm r})$ при  $I_T = I_{T,min} = const$  та  $I_T = I_{T,max} = const$ . У заголовку зазначено: швидкість  $\mathcal{G}_T$ , від котрої розпочалося гальмування рухомого складу; початкове прискорення  $a_{\rm cn}$ ; середній струм при гальмуванні  $I_{\textsc{t}}$ , коефіцієнту пульсації струму  $k_i$  та кількість ступенів гальмового реостату  $N_{\textrm{cr}}$  .

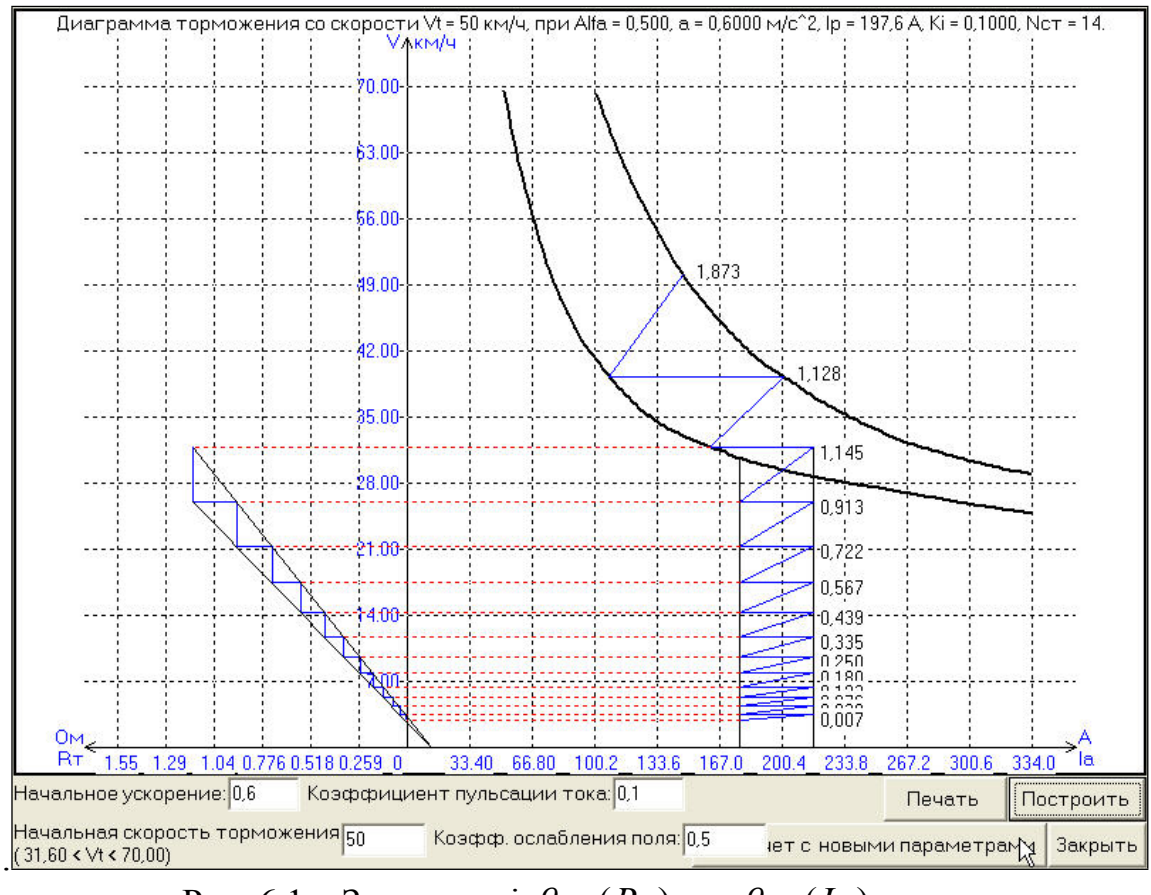

Рис. 6.1. Залежності  $\mathcal{G} = (R_{\Pi}), \qquad \mathcal{G} = (I_a)$ 

#### <span id="page-14-0"></span>[Зміст](#page-1-0) 7. РОБОТА №7 АНАЛІЗ ЕКСПЛУАТАЦІЙНИХ ХАРАКТЕРИСТИК

Розрахунки характеристик виконується в опції "Аналіз характеристик спроектованого ДПТ" головного меню програми після повного розрахунку двигуна. Для роботи програми необхідні файли **\*.ххх, \*.r1**.

Програма дозволяє виконати розрахунки електромеханічних і механічних характеристик за наступних умов:

 $R_{\text{I}} = \text{var}$ ;  $U_{\text{a}} = \text{var}$ ;  $\Phi = \text{var}$ ; генераторне гальмування при  $U_{\text{a}} = 0$ ,  $R_{\text{r}} = \text{var}$ ; гальмування противовключением при  $U_a = -U_a$ ,  $R_r = \text{var}$ .

Виконується розрахок індуктивності обмотки збудження  $-L_{\rm B} = f(I_{\rm B})$ . За результатами розрахунків у папці користувача каталогу "Pt" формуються наступні файли:

#### Графические файлы каталога "pt"

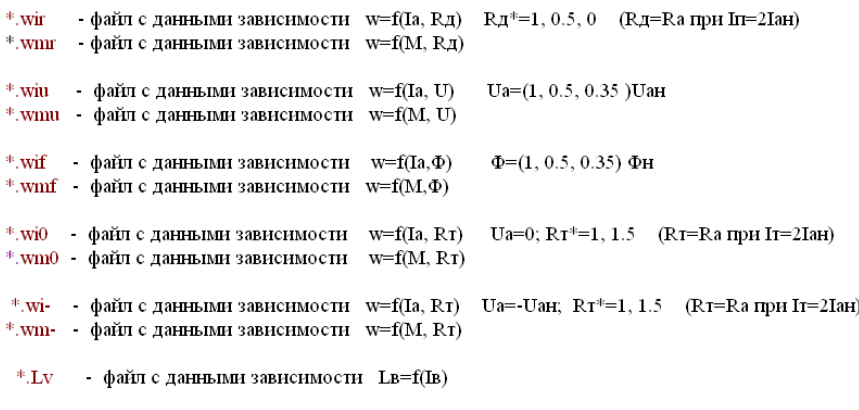

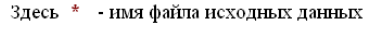

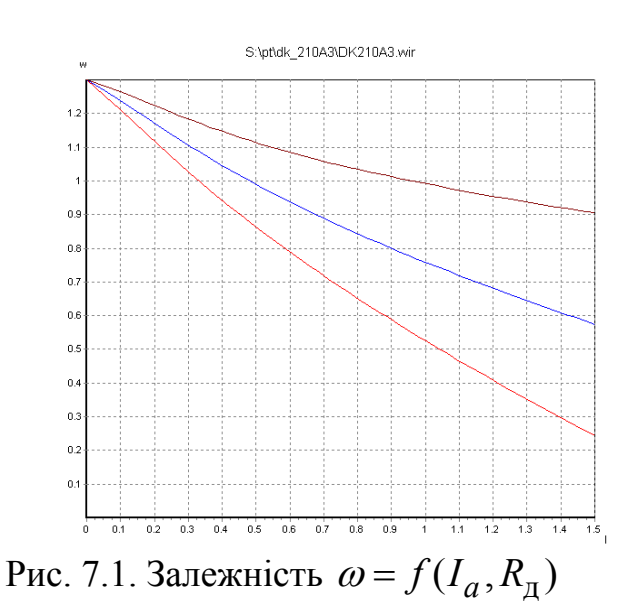

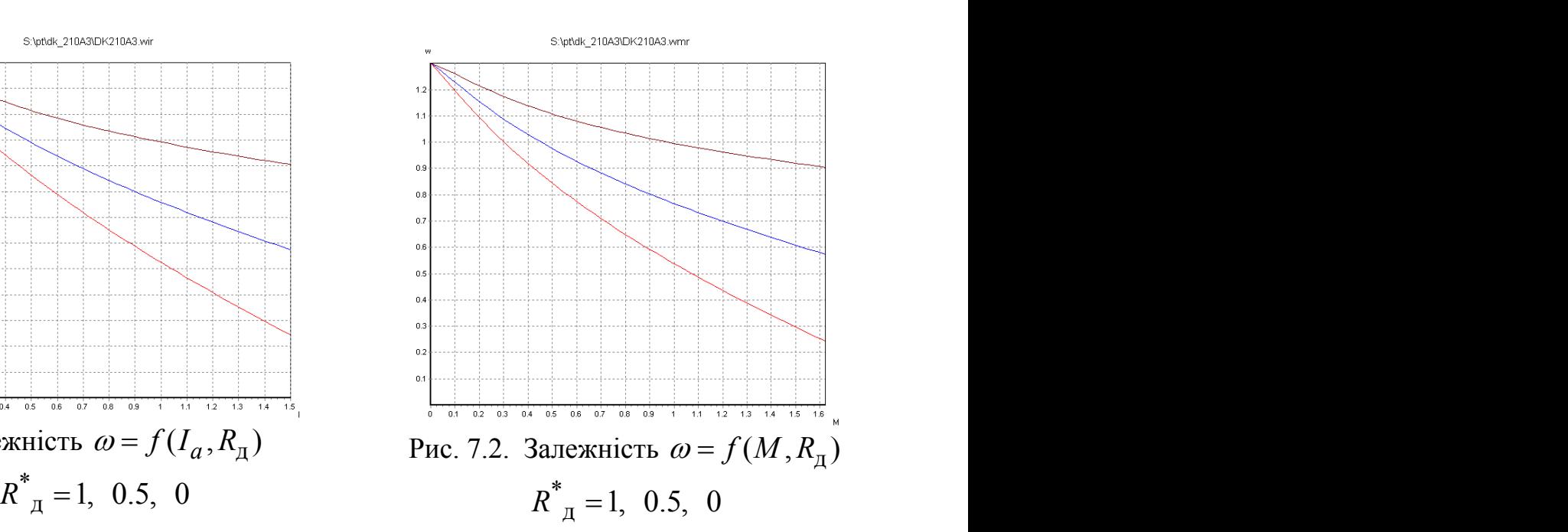

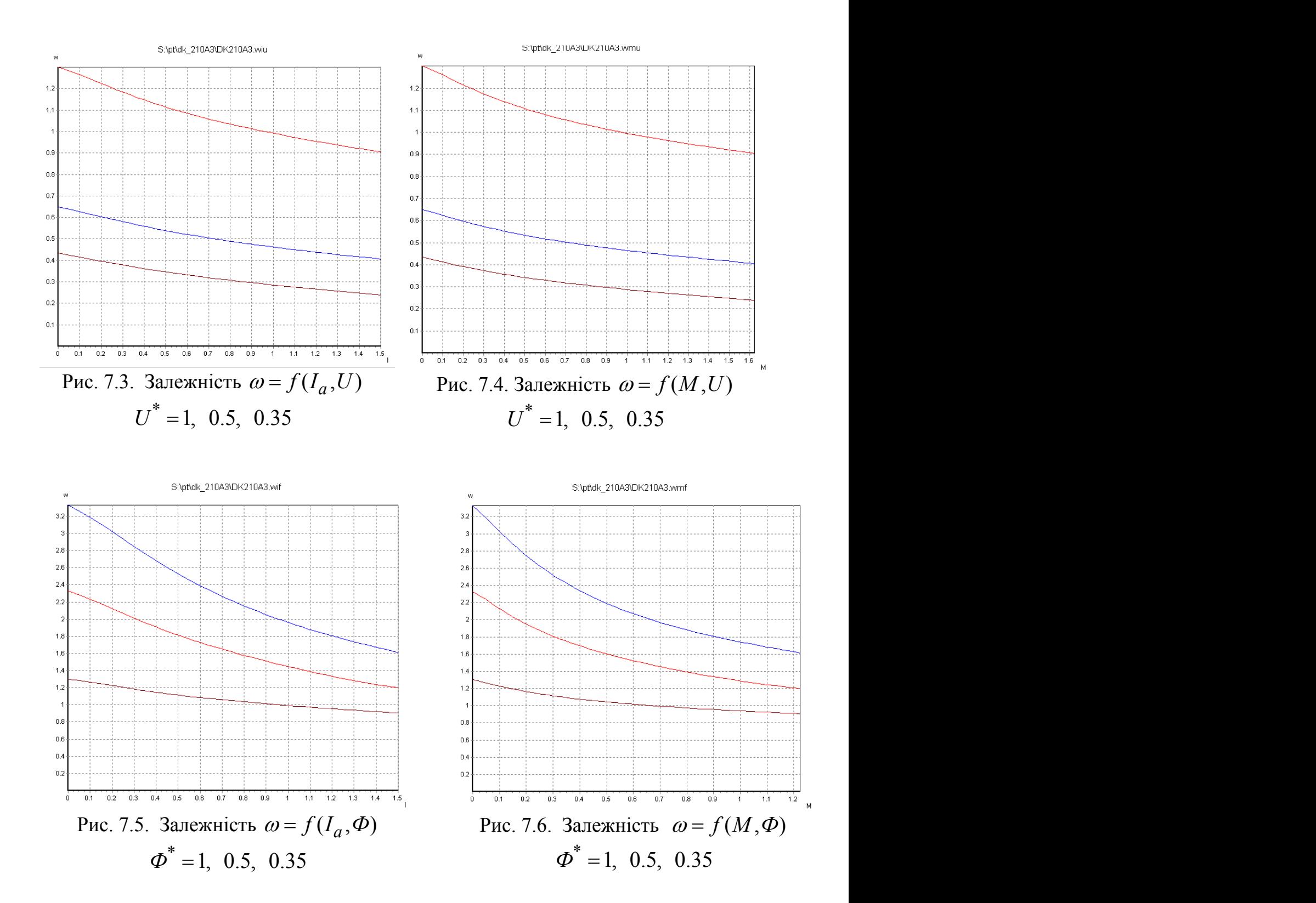

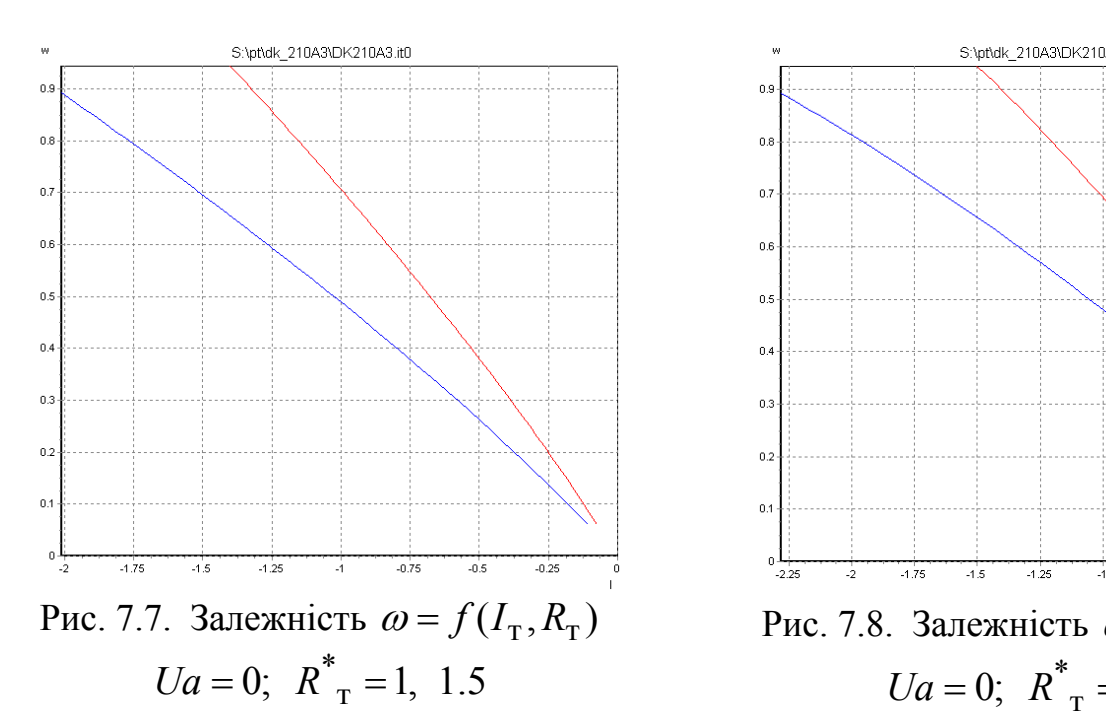

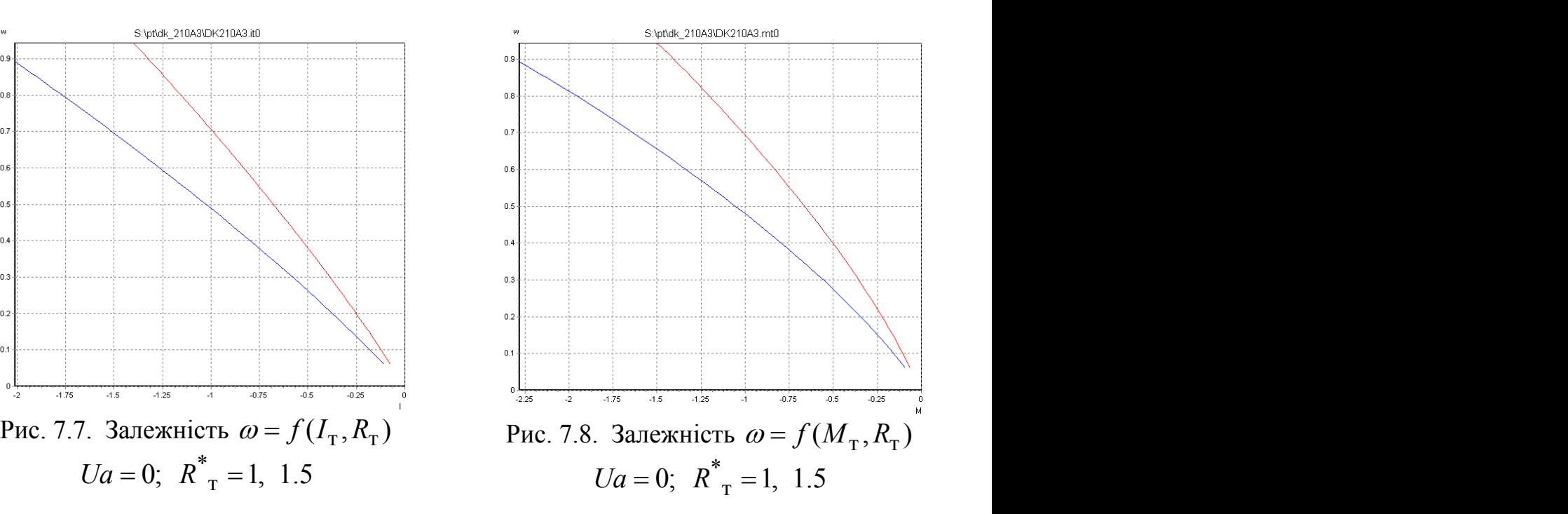

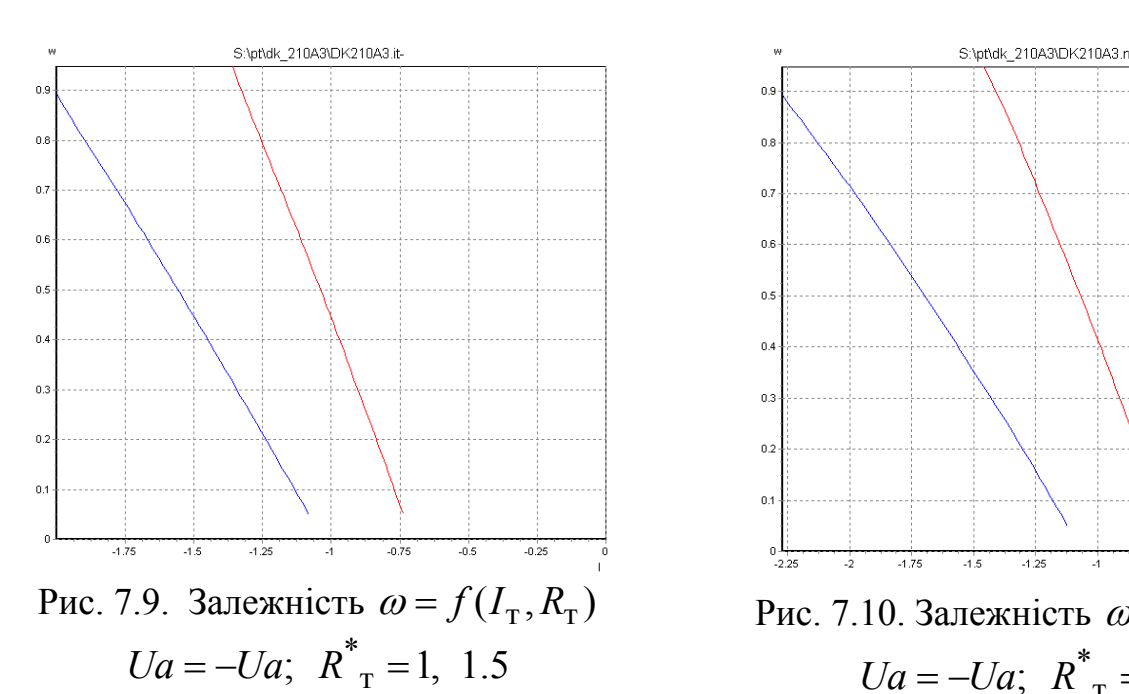

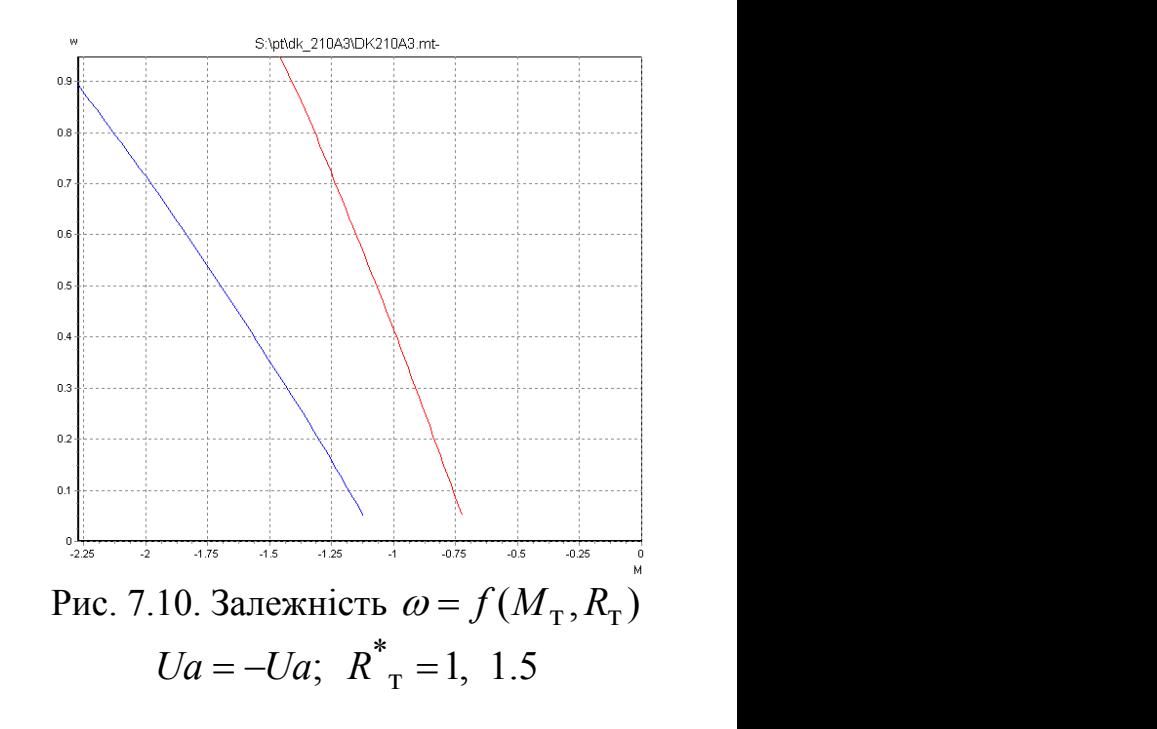

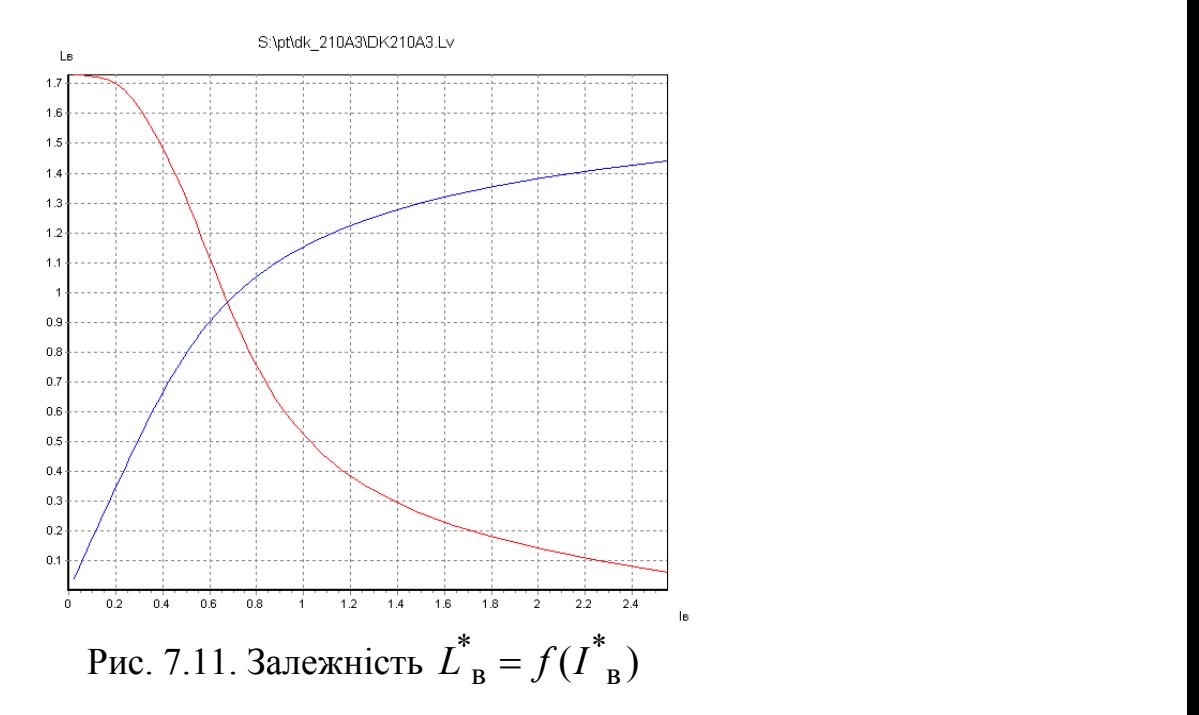

#### [Зміст](#page-1-0)

#### <span id="page-17-0"></span>Література

- 1. В.П. Шевченко Тягові електричні машини. Конспект лекцій для бакалаврів напрямку 0922 "Електромеханіка". – Одеса: ОНПУ, 2003. – 108 с.
- 2. Навчальна інтегрована система розрахунку та аналізу на ПЕОМ тягових двигунів постійного струму /Укл. В.П.Шевченко. – ОНПУ, КЕМ. 2020, 1,6 МБ.